## W jaki sposób mogę zautomatyzować wysyłkę biuletynów? (Funkcjonalność *Automatyczna wysyłka*)

W produktach TAX Alert/Legal Alert/Lex Alert Urzędowy istnieje możliwość zaplanowania wysyłek biuletynów wg harmonogramu ustalonego przez użytkownika. Dzięki skorzystaniu z opcji Automatycznej wysyłki Twoje biuletyny będą "wysyłały się same", bez konieczności każdorazowego wejścia do produktu i skorzystania z opcji *Stwórz biuletyn.* 

W celu zaplanowania wysyłek włącz opcję *Automatyczna wysyłka* dostępną na stronie głównej (zakładka Strona główna) produktu:

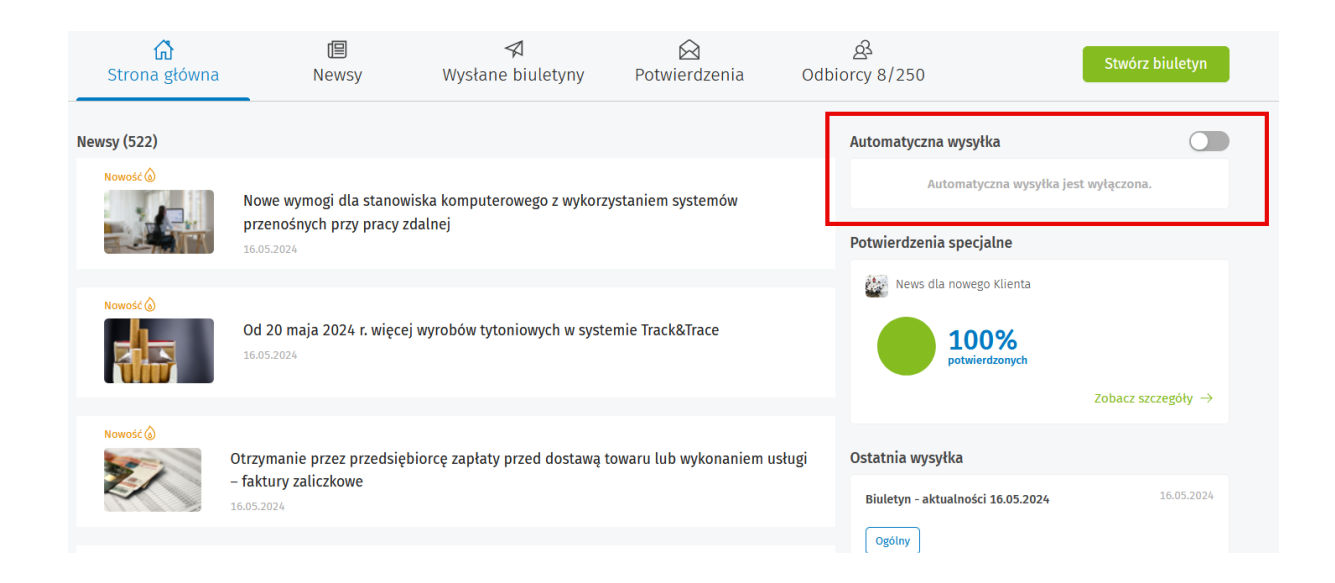

WAŻNE! automatyczna wysyłka dotyczy newsów publikowanych, edytowanych, klonowanych po dacie jej włączenia. Newsy opublikowane przed uruchomieniem automatycznej wysyłki można jednorazowo wysłać ręcznie (*Stwórz biuletyn*) lub usunąć.

W oknie *Ustawienia automatycznej wysyłki biuletynu* masz do wyboru dwa cykle wysyłki – miesięcznie albo tygodniowo.

- Cykl wysyłki – miesięcznie, ustal dzień miesiąca, w którym system ma dokonać wysyłki biuletynów, np. każdy pierwszy wtorek miesiąca oraz godzinę wysyłki.

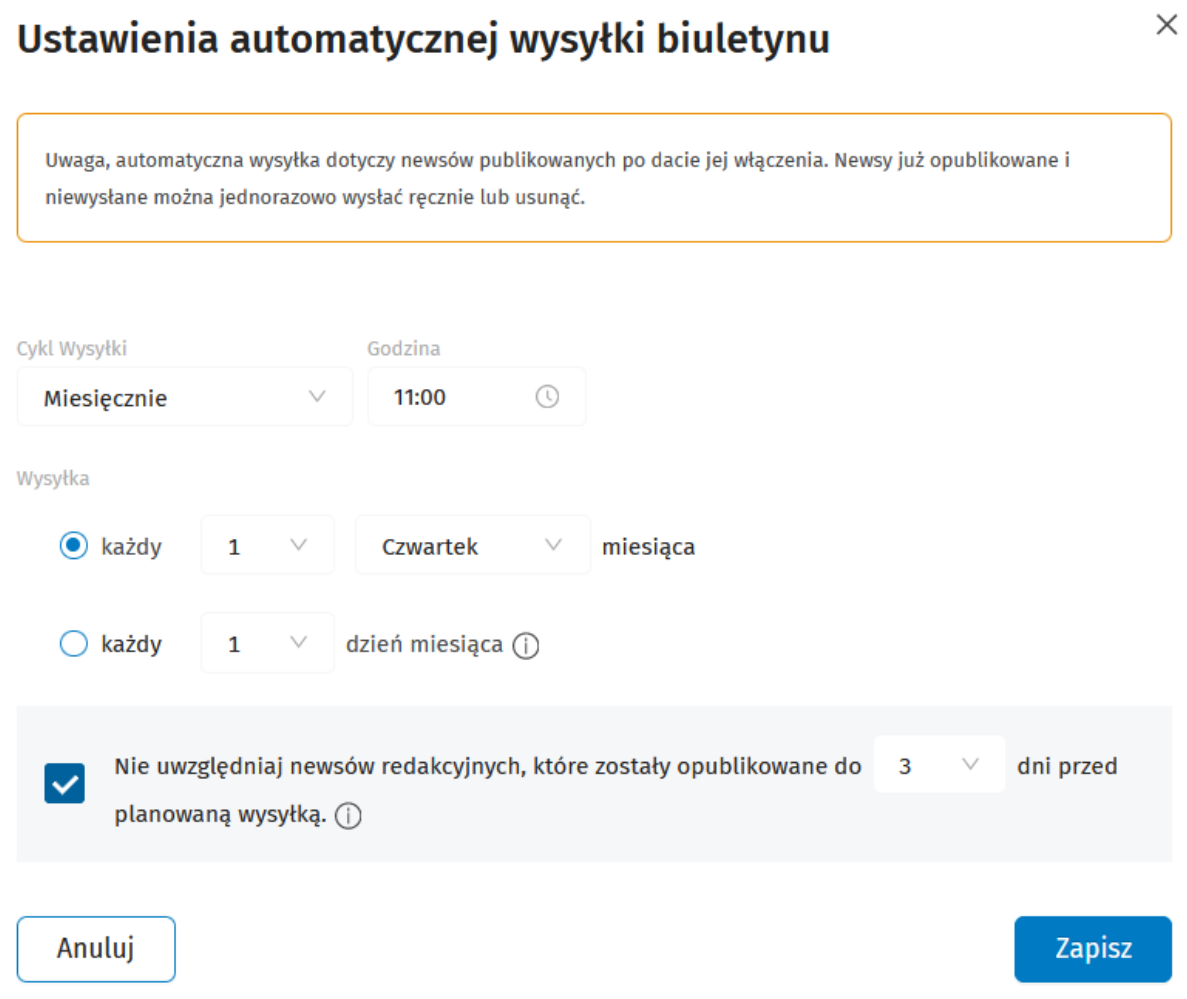

- Cykl wysyłki – tygodniowo, ustal godzinę wysyłki oraz dzień tygodnia realizacji wysyłki przez system.

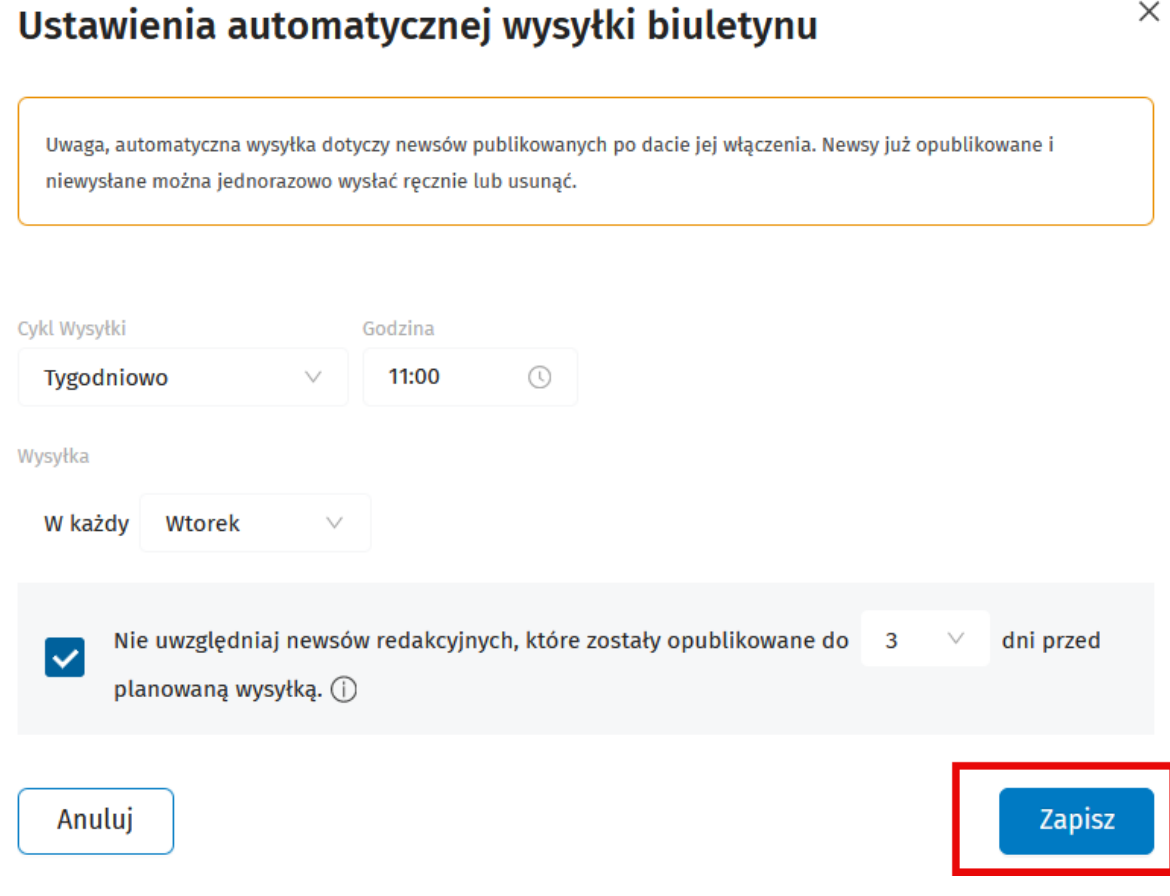

## Masz też możliwość zaznaczenia opcji *Nie uwzględniaj newsów, które zostały opublikowane na X dni przed planowaną wysyłką.*

Dzięki skorzystaniu z tej opcji w najbliższej wysyłce nie zostaną ujęte newsy odpowiednio z 1, 2, albo 3 dni przed planowaną wysyłką. Będziesz mógł się z nimi zapoznać, zmodyfikować, usunąć. Newsy, które nie zostały usunięte zostaną ujęte w kolejnej wysyłce.

Ostatnim krokiem jest użycie przycisku *Zapisz* – Twój harmonogram automatycznych wysyłek został utworzony.

Po zapisaniu harmonogramu na stronie głównej produktu zobaczysz informację o tym, kiedy nastąpi najbliższa wysyłka.

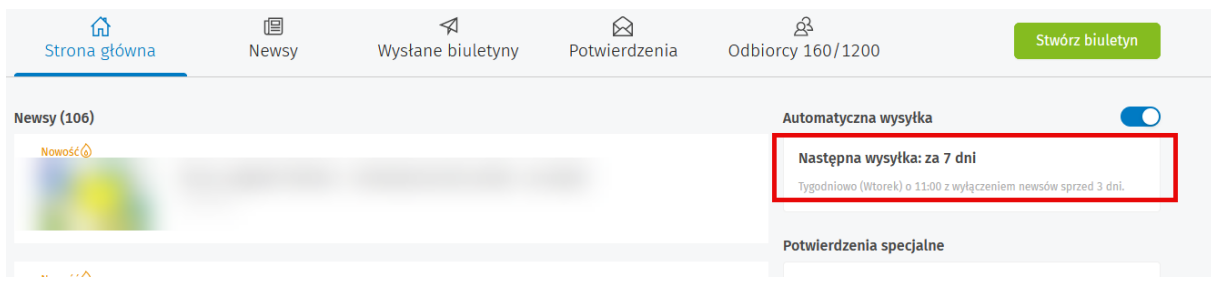

W celu wyłączenia opcji *Automatyczna wysyłka* użyj suwaka (tzw. switch) oraz potwierdź decyzję przyciskiem *Tak, wyłącz.*

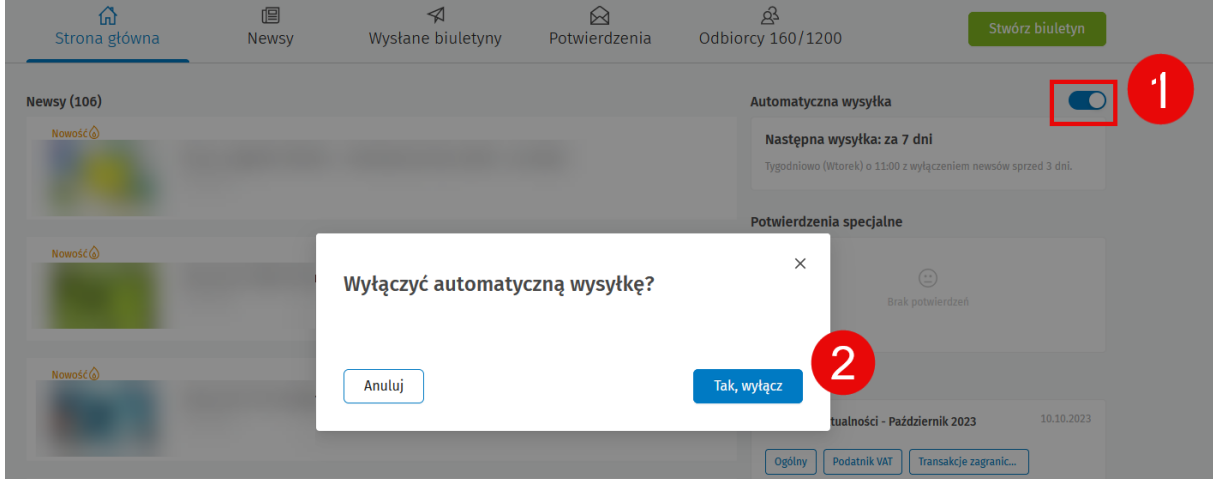

Automatyczna wysyłka zostanie wyłączona.

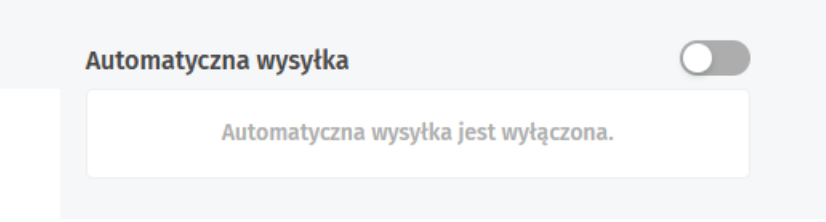

Każdy biuletyn wysłany w ramach włączone opcji *Atomatyczna wysyłka* zostanie oznaczony ikoną charakterystyczną ikoną (zakładka *Wysłane biuletyny*).

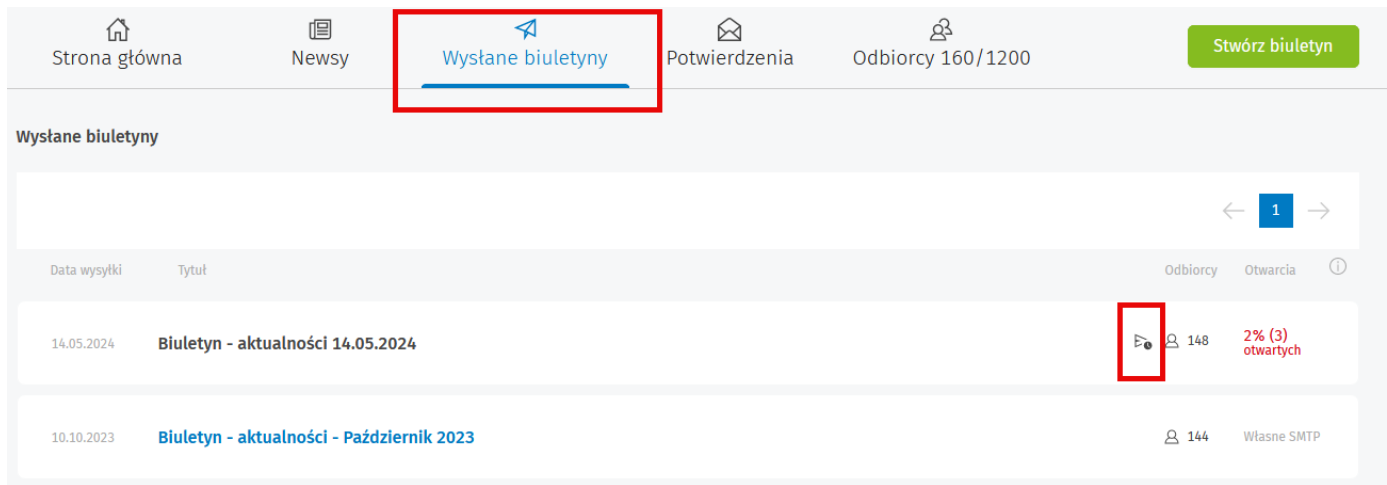

WAŻNE! W każdym momecie podczas korzystanie z funkcjonalności *Automatyczna wysyłka* istnieje możliwość skorzystania z dotychczasowej opcji *Stwórz biuletyn*.